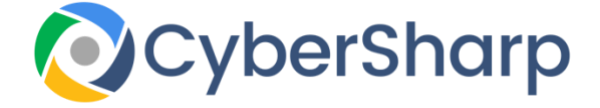

# Cybersharp<br>Facebook Settings

## **Things to know**

Facebook's settings have proven to be quite fluid and within the last couple of year, they have altered some settings several times, adding, moving, even eliminating options. Currently it's very possible to incorrectly navigate through all these functions.

Consequently, we're here to explain how to harden your Facebook privacy.

Facebook's settings tabs are filled with many alternatives.

We will present our lesson in a similar way to how Facebook has arranged its latest settings.

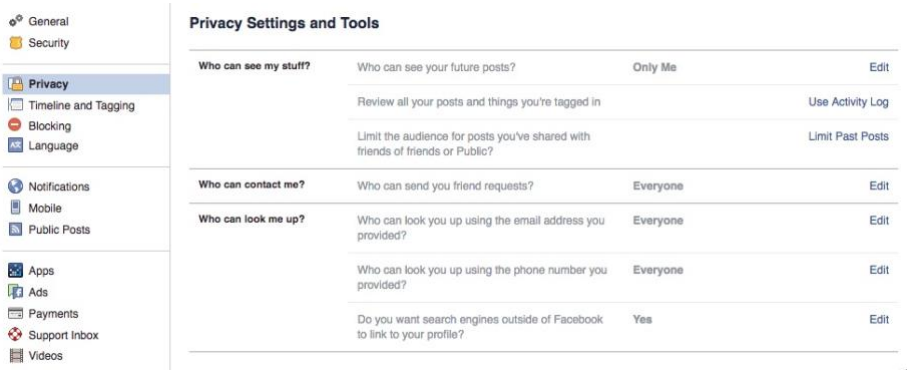

## **The Privacy tab**

#### **Who has visibility of my material?**

This tab has three different alternative settings.

1. Who has visibility of my future posts?

No secret with this one: Utilise this setting to stipulate who will have visibility of any of your new posts: your Facebook friends, friends of your friends, all Internet users or a definite group of users.

Note - this choice does not alter access settings for your previous posts, only for new ones. If one wants to hide old posts, refer to point three.

You might also be interested to know that you do not have to access settings to locate this option — if you would like to create an option as to who can see a new post, use the button below the new post field, just a little to the left of the "Post button".

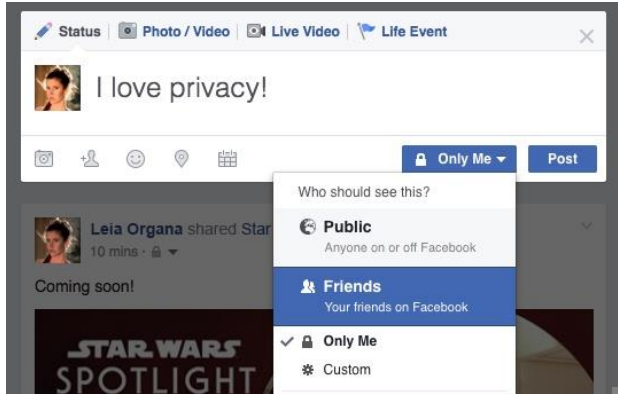

2. Analyse all your posts and others that you are tagged in.

If you click this link it takes you to your Activity Log. On liking a post, leave a remark below a friend's post, or tag someone in an image, that appears on this page.

Review the Comments tab if you want to locate all your comments; the Likes tab encompasses all you ever "liked"; and it stands to reason tha Posts You're Tagged In shows the posts in which you were tagged.

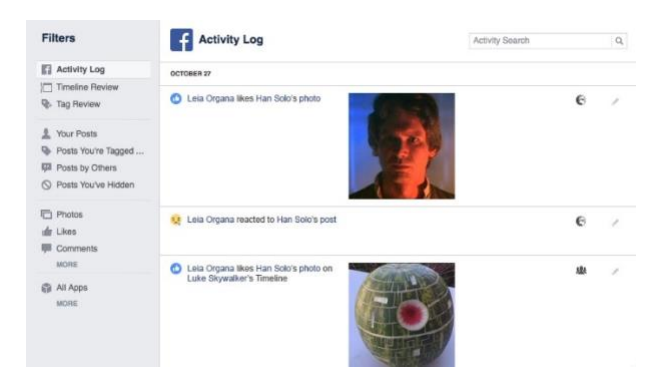

3. Control the users for posts you've shared with "friends of friends" or "Public"

This allows you to hide older posts from "friends of your friends" or any Internet users.

If you activate this setting, your friends will still be able to view your posts.

Be cautious though: If you would like to reverse this action in future, you will have to amend the audience of each separate post.

Remember, access rights can be altered for a specific post anytime. Select "Edit Post", then click the button with access rights (left of the Save button) and select its audience from the drop-down list.

**Who can contact me?** — Here you can select who can send you friend requests: everyone or only friends of your friends.

**Who can look me up?** — Individuals can utilise Facebook to search for people by phone numbers and e-mail. Utilise this setting to permit or prevent the social network showing your account to others who try to locate you using this data.

This is where you can also hide your Facebook account from Google, Yahoo, and other search engines.

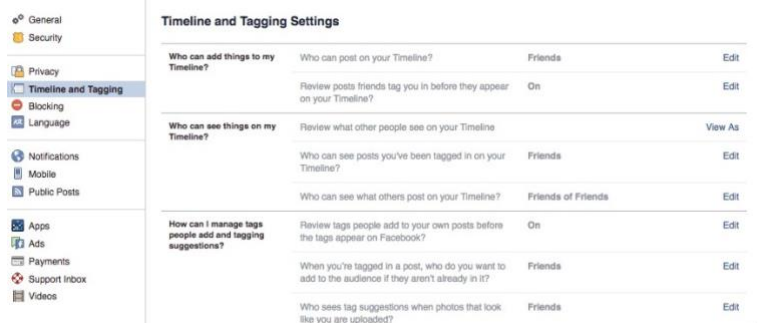

# **Timeline and Tagging**

#### **Who can add things to my Timeline?**

#### Who can post on your Timeline?

Select who can post on your page – only you or your friends as well. The main (and typically the only) reason for people to select this option is to wish friends a happy birthday. But if some of your Facebook friends are strangers, you should possibly limit access to your Timeline.

Review posts in which friends tag you prior to them appearing on your Timeline? In this setting you can take charge over posts with tags. If you enable the feature, these posts will be added to the Timeline Review page automatically and will be notified in order to inspect them.

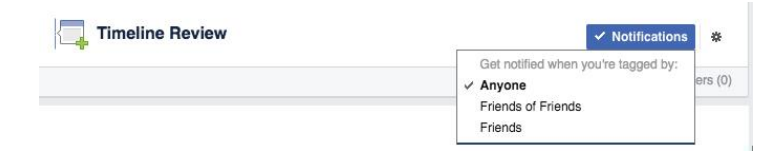

Remember that this choice lets you accept or hide tagged posts from your Timeline only. Tagged content will always be visible in Facebook search results, newsfeeds, and other areas within the social network.

#### **Who has visibility of things on my Timeline?**

Evaluate what others see on your Timeline. Select this link to discover what your Timeline looks like to others— or to a particular friend.

Who has visibility to posts you have been tagged in on your Timeline?

You govern the content we publish. On occasion friends' tag us in photos and posts that should never go public. If you wish to appraise every tagged post published by your friends prior to appearing on your Timeline, you can establish privacy settings for all such posts at one time.

Select "Only me" or create a "Custom" list to hide specific tagged posts from public. You are also able to manually un-tag any post or photo you do not like.

#### **How can I oversee "tags people add" and "tagging suggestions"?**

Assess tags others add to your own posts prior to the tags appearing on Facebook? Often friends tag in others in your photos who are not portrayed there. Also, tagging can entice interest of people who are not in your friend circle whom you would prefer not have visibility of the post. This option allows you to govern this situation.

On being "tagged" in a post, who would you like to have visibility who does not already have it.

You can insert a post you've been tagged in to your Timeline or conceal it. However, even if you hide it, the post will still be able to be seen on the post of its creator, in the search results of your mutual friends, in the newsfeed and several other places. If you do not want other to have visibility, choose "Only Me."

Who has visibility of "tag suggestions" when photos that look like you are posted? Facebook utilises a proprietary "[facial recognition system](https://www.kaspersky.com/blog/how-facial-recognition-works/12073/)" to match photographs with users. When portrait photos are uploaded, the social network will offer suggestions  $-$  for simpler tagging. You can utilise the following setting to stop Facebook from doing that to you.

## **Blocking**

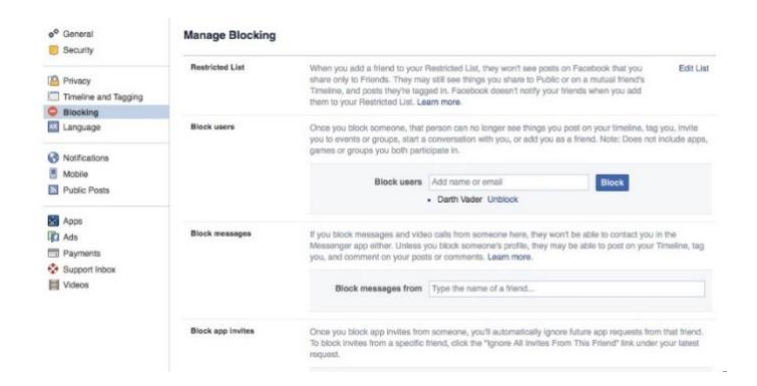

Here we have three useful settings.

#### **Restricted List**

This list is another way to separate posts into "personal" and "public". Friends added to this list will be unable to view posts that your general friends' audience are able to see. "Restricted" friends will still be able to see what you share publicly or on a mutual friend's Timeline, and to the specific posts that they are tagged in. Facebook does not let users know when they have been added to the restricted list.

#### **Block Users**

If your intention is to completely break with a particular Facebook user, just "block" him or her. That individual will not have visibility of your posts on your Timeline nor is able to "tag you", invite you to events or groups, start a conversation with you, or add you as a friend.

#### **Block Pages**

It is also possible to block pages that have been posted by an online shop, newspaper, or the like.

However this break-up is mutual: The blocked Page will forever be unable to interact with your posts at all, and you will likewise not be able interact with that Page. If you liked the Page prior to blocking it will subsequently also unlike and unfollow it.

## **Public Posts**

This page has several interesting settings as well.

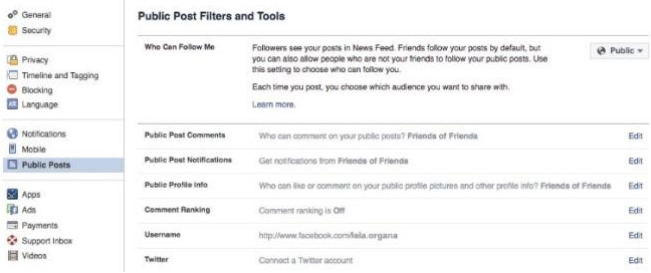

#### **Who can follow me?**

This is where you can permit others who are not your friends to follow you. If they choose to follow you, your public posts will be added to their newsfeeds.

**"Public post comments", "Public post notifications"**, and "**Public profile info".**

This is where you can govern who is permitted to comment on your public posts, and choose if you would like to accept a notification when users who are not on your friend list follow you, repost your public posts, like or comment on.

## **Advertisements**

Facebook collects and collates data concerning you: your likes and posts, the sites you join to your social media account, and more. The social network utilises this information to target ads to you and your friends. If you do not want this, forbid Facebook from utilising your data for advertising.

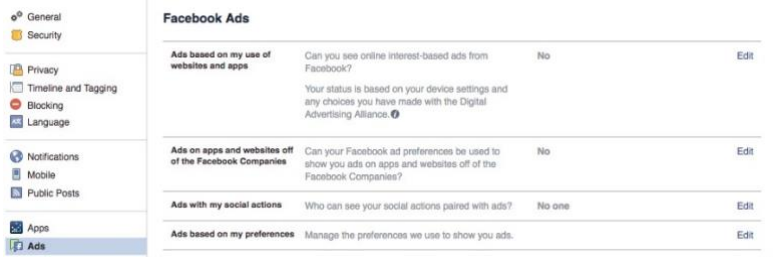